## Regroup

## Regroup graphic objects

When you have performed required modifications after ungrouping a group, you can regroup the graphic objects.

- 1. Select any one of the graphic object that was previously grouped.
- 2. On the Edit toolbar, click the button Regroup selected objects , or select the item Group from the popup menu opened by pressing the right mouse button in the picture.

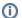

## Related pages:

Graphic object grouping Group graphic objects Ungroup graphic objects